# Лаб. 4 Wireshark • Registration Request • Registration Response

### Цели:

- Изучить интерфейс программы Wireshark
- Ознакомиться с базовыми фильтрами программы Wireshark
- Ознакомиться с началом процедуры доступа UE 5G к сети.
- Проанализировать структуру запроса Registration Request.

# Порядок действий

- Открыть программу Wireshark
- Изучить интерфейс программы Wireshark
- Ознакомиться с базовыми фильтрами программы Wireshark
- Настроить фильтр по ip 172.2.0.1, по протоколу NGAP, по совокупности протоколов (NGAP и HTTP2).
- Открыть трейс 5G Core
- Проанализировать сигнальный обмен между gNodeB и AMF
- Ознакомиться с началом процедуры доступа UE 5G к сети (Registration Request / Registration Response)

# Содержание отчета (1):

- 1. Версию Wireshark
- 2. Ключевые функции Wireshark
- 3. Используемые фильтры Wireshark при работе с трейсом
- 4. Зарисовать сигнальный обмен между сетевыми элементами
- 5. Указать ip-адреса и MAC-адреса сетевых элементов, между которыми проходит сигнальный обмен
- 6. Время между request / response

# Содержание отчета (2):

7. Структура запроса Registration Request

Структура NG AP

- User Location Information:
	- MCC
	- MNC
	- nrCellIdentity
	- TAI
- 5GS Mobile Identity
	- Значение SUCI + зарисовать структуру
- UE Security Capability (1)
- id-RRCEstablishmentCause определить причину на установку RRC-соединения (2)

# Формат отчета по лаб. раб.

- Формат: Word
- Титульный лист
- Цель
- Содержание
- Выводы

# О Wireshark

Wireshark — программа-анализатор трафика.

Имеет графический пользовательский интерфейс.

Wireshark — «знает» структуру самых различных сетевых протоколов, и поэтому позволяет разобрать сетевой пакет, отображая значение каждого поля протокола любого уровня.

# Фильтры Wireshark (1)

#### **Фильтры:**

- host IP адрес получателя или отправителя
- src отправитель
- dst получатель
- net подсеть
- port порт
- portrange диапазон портов

# Фильтры Wireshark (2)

#### **Операторы объединения:**

- and или && конъюнкция (должны соблюдаться все условия)
- or или || дизъюнкция (должно выполняться хотя бы условие)
- not или ! негация

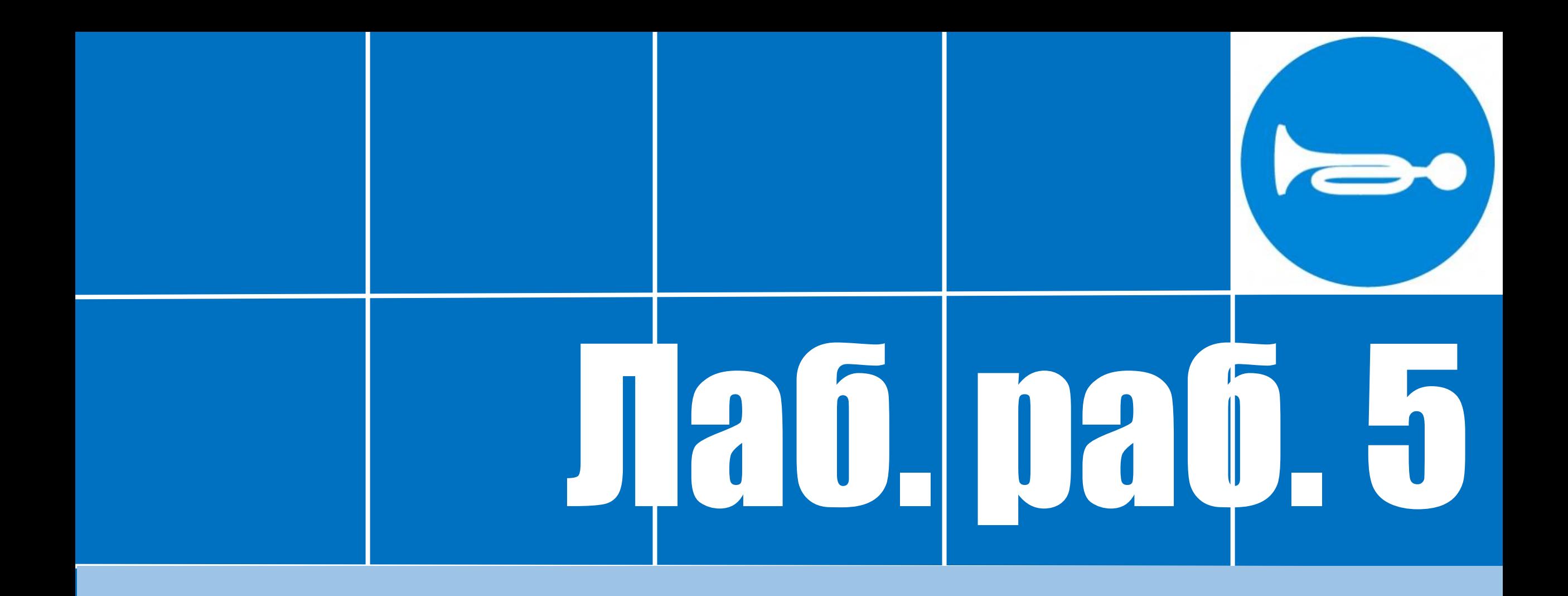

#### • Authentication Request / Authentication Response

## Цели:

- Проанализировать структуру запроса Authentication Request / Authentication Response
- Зарисовать сигнальный обмен между элементами по вышеобозначенным запросам / ответам
- Перечислить задачи, решаемые в рамках обозначенных процедур
- Перечислить функциональное назначение сетевых элементов, участвующих в сигнальном обмене

# Порядок действий

- Открыть трейс 5G Core в программе Wireshark
- Настроить фильтр по ip 172.2.0.1, по протоколу NGAP, по совокупности протоколов (NGAP и HTTP2).
- Ознакомиться с процедурой Authentication Request / Authentication Response

## Содержание отчета:

- 1. Зарисовать рассматриваемый сигнальный обмен между сетевыми элементами
- 2. Указать ip-адреса и MAC-адреса сетевых элементов, между которыми проходит сигнальный обмен
- 3. Время между request / response
- 4. Структура Authentication Request / Authentication Response

# Формат отчета по лаб. раб.

- Формат: Word
- Титульный лист
- Цель
- Содержание
- Выводы

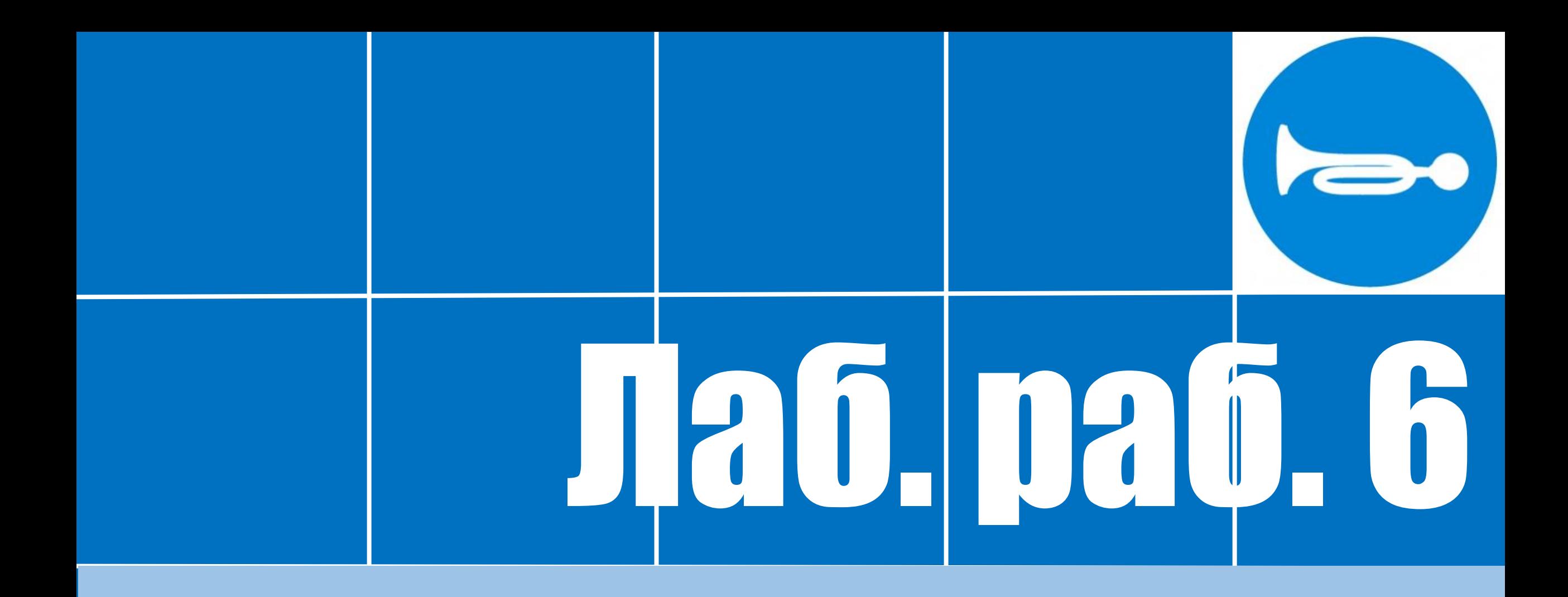

• Анализ процедуры discovery

#### Цель:

- Проанализировать процедуру discovery на примерах:
	- AMF-selection,
	- UDM-selection,
	- SMF-selection.

# Порядок действий

- Открыть трейс 5G Core в программе Wireshark
- Настроить фильтр по ip 172.2.0.1, по совокупности протоколов (NGAP и HTTP2).
- Проанализировать процедуру discovery на примере AMF-selection
- Проанализировать процедуру discovery на примере UDMselection
- Проанализировать процедуру discovery на примере SMF-selection
- Проанализировать ответы от NRF

# Содержание отчета (1):

- 1. Зарисовать рассматриваемый сигнальный обмен между сетевыми элементами
- 2. Указать ip-адреса и MAC-адреса сетевых элементов, между которыми проходит сигнальный обмен
- 3. Время между GET / OK
- 4. Структура запроса AMF-selection
- 5. Структура ответа от NRF

*(продолжение на следующем слайде)*

# Содержание отчета (2):

- 6. Структура запроса UDM-selection
	- Nrf имя сетевой функции
	- disc сервис сетевой функции
	- $v1 -$  версия
	- И др.
- 7. Структура ответа от NRF
- 8. Структура запроса SMF-selection
- 9. Структура ответа от NRF
	- Member Key: nfType
	- Member Key: nfStatus
	- Member Key: ipv4Addresses

#### Пример анализа:

UDM-selection

• Header: :path: /nnrf-disc/v1/nf-instances?service-names=nudmuecm&target-nf-type=UDM&**requester-nf-type=AMF**&supi=imsi-240800000000001

Реквестер AMF спрашивает у NRF: сообщи мне network function instances, которое имеет имя service-names=nudm-uecm

Где:

- Nrf имя сетевой функции
- disc сервис сетевой функции
- $v1 -$  версия

# Формат отчета по лаб. раб.

- Формат: Word
- Титульный лист
- Цель
- Содержание
- Выводы

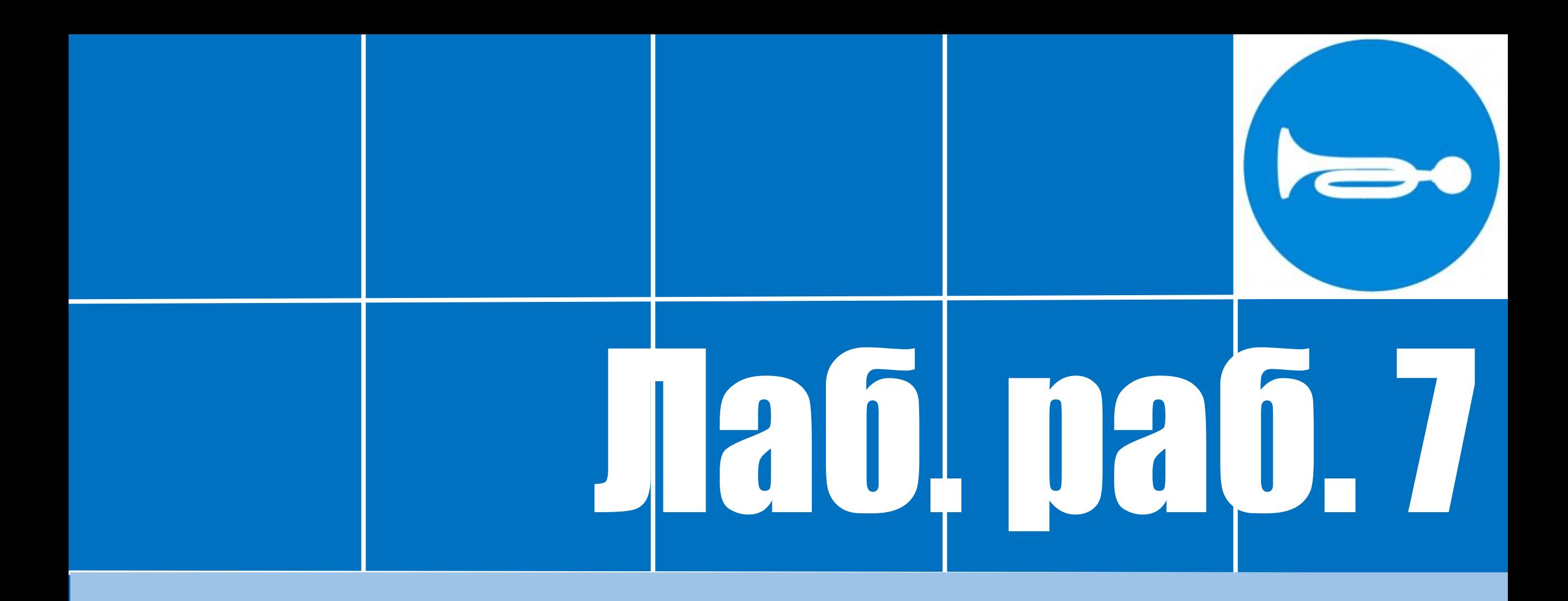

• PDU Session Resource Setup Request / PDU Session Resource Setup Response

## Цели:

- Проанализировать структуру запросов PDU Session Resource Setup Request / PDU Session Resource Setup Response
- Зарисовать сигнальный обмен между элементами по вышеобозначенным запросам / ответам
- Перечислить задачи, решаемые в рамках обозначенных процедур
- Перечислить функциональное назначение сетевых элементов, участвующих в сигнальном обмене

# Порядок действий

- Открыть трейс 5G Core в программе Wireshark
- Настроить фильтр по ip 172.2.0.1, по протоколу NGAP, по совокупности протоколов (NGAP и HTTP2).
- Ознакомиться с процедурами PDU Session Resource Setup Request / PDU Session Resource Setup Response

## Содержание отчета:

- 1. Зарисовать рассматриваемый сигнальный обмен между сетевыми элементами
- 2. Указать ip-адреса и MAC-адреса сетевых элементов, между которыми проходит сигнальный обмен
- 3. Время между request / response
- 4. Структура PDU Session Resource Setup Request / PDU Session Resource Setup Response

# Формат отчета по лаб. раб.

- Формат: Word
- Титульный лист
- Цель
- Содержание
- Выводы